# **Создание RAID-МАССИВОВ с помощью MDADM**

Утилита mdadm может использоваться для создания и управления массивами на основе RAID. Она обеспечивает гибкость управления и создания логических устройств хранения, которые имеют более высокие характеристики производительности или избыточности.

# **Сброс существующих RAID-устройств**

Просмотреть активные массивы можно в файле /proc/mdstat, введя:

cat /proc/mdstat

```
alisa@ms:~$ cat /proc/mdsta
Personalities : [raidl] [raid0] [raid6] [raid5] [raid4] [raid10]
nd0 : active raid0 sdb[1] sda[0]
     3906764800 blocks super 1.2 512k chunks
unused devices: <none>
alisa@ms:~$
```
Размонтируйте массив из файловой системы:

sudo umount /dev/md0

alisa@ms:~\$ sudo umount /dev/md0 alisa@ms:~\$

Затем остановите и удалите массив:

sudo mdadm --stop /dev/md0 sudo mdadm --remove /dev/md0

С помощью следующей команды можно определить устройства, которые были использованы для построения массива:

lsblk -o NAME,SIZE,FSTYPE,TYPE,MOUNTPOINT

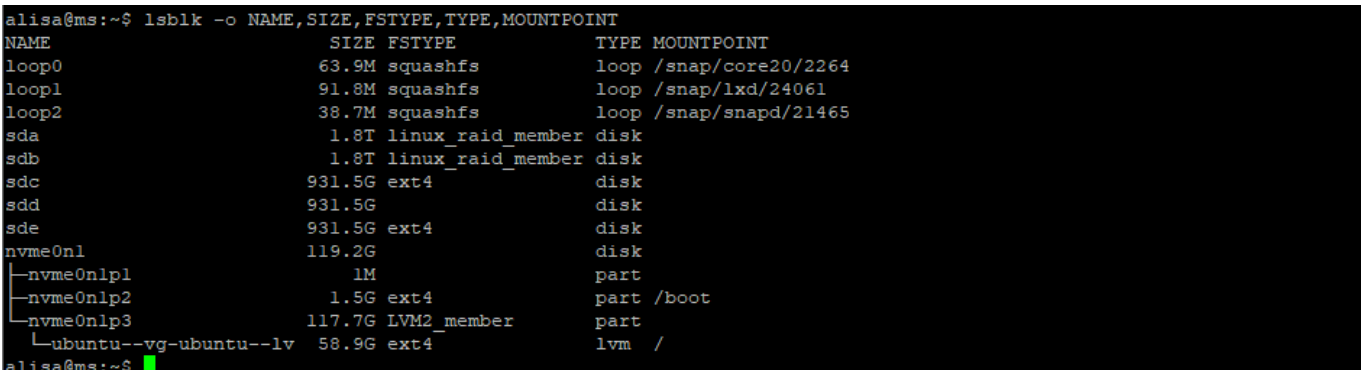

Обнаружив устройства, используемые для создания массива, обнулите их суперблок, чтобы удалить метаданные RAID и вернуть их в нормальное состояние:

sudo mdadm --zero-superblock /dev/sda sudo mdadm --zero-superblock /dev/sdb Вы должны удалить любые постоянные ссылки на массив. Отредактируйте файл /etc/fstab и закомментируйте или удалите ссылку на ваш массив:

sudo nano /etc/fstab

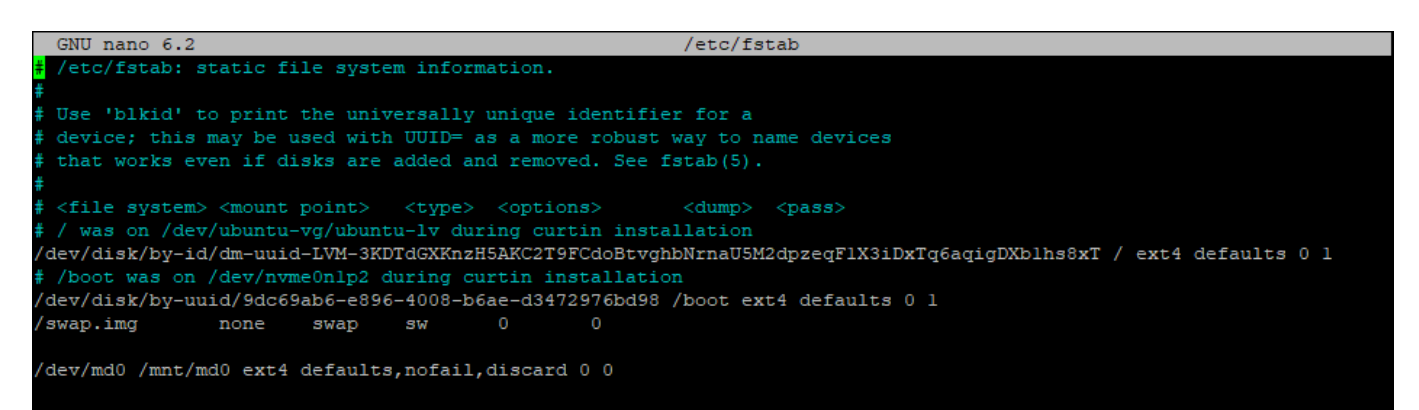

Также нужно удалить или закомментировать определение массива в файле /etc/mdadm/mdadm.conf.

#### sudo nano /etc/mdadm/mdadm.conf

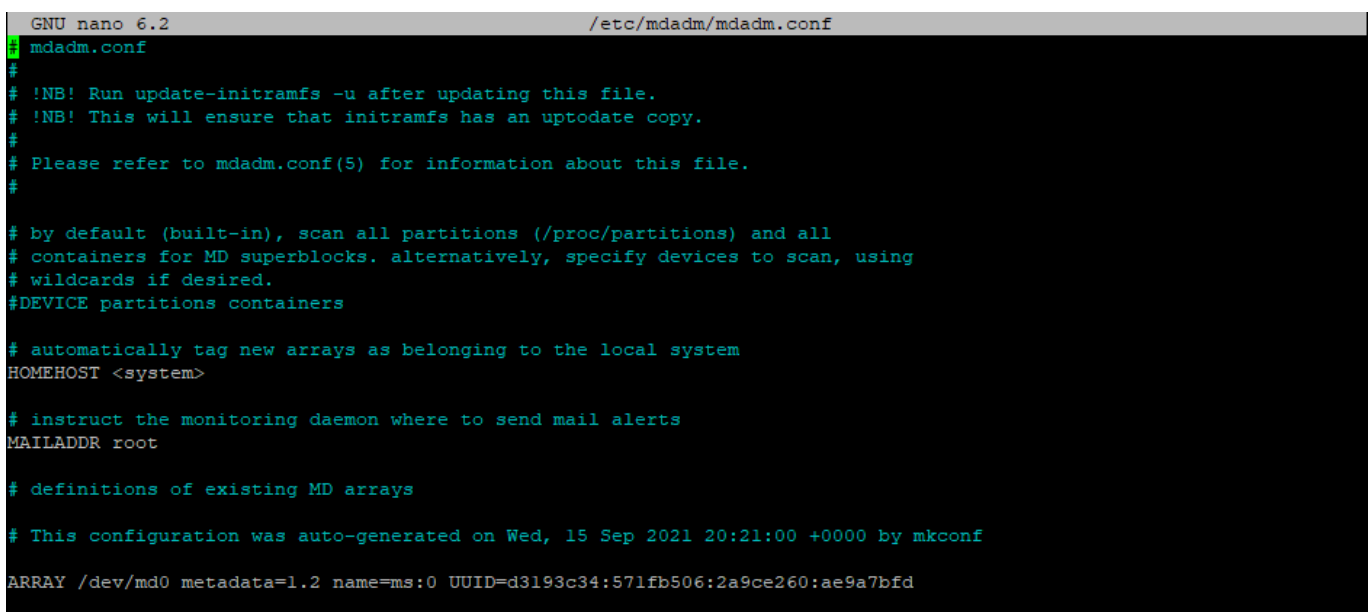

Наконец, обновите initramfs, чтобы процесс загрузки не пытался вывести недоступный массив в Интернет.

#### sudo update-initramfs -u

На этом этапе устройства хранения готовы к повторному использованию: вы можете настроить ИХ ОТДЕЛЬНО ИЛИ КАК КОМПОНЕНТЫ НОВОГО МАССИВА.<br>alisa@ms:~\$ sudo update-initramfs -u

update-initramfs: Generating /boot/initrd.img-6.9.0-060900rc3-generic W: Possible missing firmware /lib/firmware/ast dp501 fw.bin for module ast alisa@ms:~\$

# Создание массива RAID 0

RAID-массив нулевого уровня разбивает данные на куски и распределяет их по доступным дискам. Это означает, что каждый диск содержит часть данных, а при извлечении информации массив ссылается на несколько дисков.

Требования: минимум 2 устройства хранения данных. Главное преимущество: производительность. Следует иметь в виду: сбой одного устройства уничтожит все данные в массиве. Убедитесь, что у вас есть рабочие резервные копии. Определение устройств массива Для начала нужно определить идентификаторы для неформатированных дисков, которые вы будете использовать:

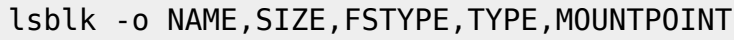

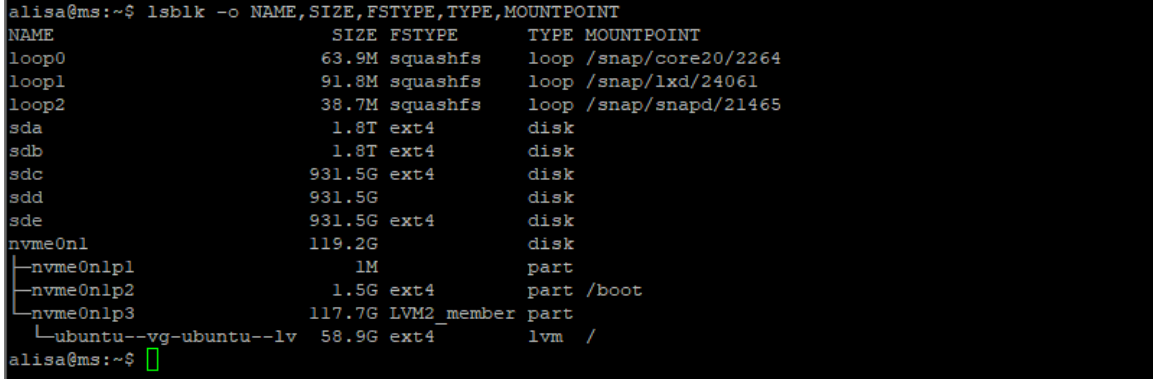

### Создание массива

Чтобы создать массив RAID нулевого уровня из этих компонентов (диски sda 1.8Tb и sdb 1.8Tb), передайте их команде mdadm -create. Вам нужно указать имя устройства, которое вы хотите создать (например, /dev/md0), уровень RAID и количество устройств:

sudo mdadm --create --verbose /dev/md0 --level=0 --raid-devices=2 /dev/sda /dev/sdb

```
alisa@ms:~$ sudo mdadm
                                 verbose /dev/md0 --level=0 --raid-devices=2 /dev/sda /dev/sdb
                        -create
mdadm: chunk size defaults to 512K
mdadm: /dev/sda appears to contain an ext2fs file system
     size=1953514584K mtime=Thu Jan 1 00:00:00 1970
ndadm: /dev/sdb appears to contain an ext2fs file system
      size=1953514584K mtime=Thu Jan 1 00:00:00 1970
Continue creating array?
```
Чтобы убедиться, что массив RAID был успешно создан, проверьте файл /proc/mdstat:

cat /proc/mdstat

```
alisa@ms:~$ cat /proc/mdstat
Personalities : [raidl] [raid0] [raid6] [raid5] [raid4] [raid10]
md0 : active raid0 sdb[1] sda[0]
      3906764800 blocks super 1.2 512k chunks
unused devices: <none>
alisa@ms:~$
```
В выделенной строке указано, что с помощью устройств /dev/sda и /dev/sdb было создано

устройство /dev/md0 в конфигурации RAID 0.

### **Создание и монтирование файловой системы**

Затем создайте в массиве файловую систему:

```
sudo mkfs.ext4 -F /dev/md0
```
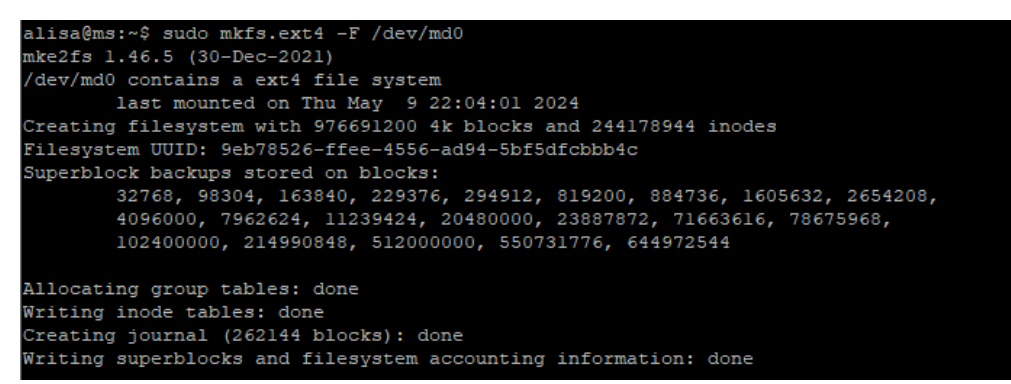

Создайте точку монтирования:

sudo mkdir -p /mnt/md0

alisa@ms:~\$ sudo mkdir -p /mnt/md0 alisa@ms:~\$

А теперь смонтируйте файловую систему:

```
sudo mount /dev/md0 /mnt/md0
```
sudo mount /dev/md0 /mnt/md0 alisa@ms:~\$ alisa@ms:~\$

Убедитесь, что новое пространство доступно:

df -h -x devtmpfs -x tmpfs

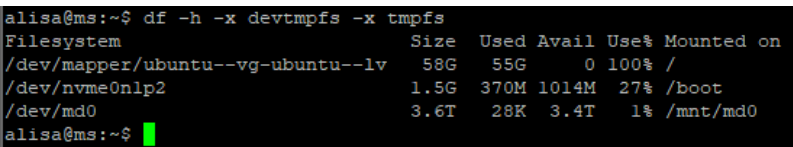

#### **Сохранение топологии массива**

Чтобы убедиться, что при загрузке сервера массив загружается автоматически, нужно отредактировать файл /etc/mdadm/mdadm.conf. Вы можете автоматически сканировать активный массив и добавить данные в файл:

```
sudo mdadm --detail --scan | sudo tee -a /etc/mdadm/mdadm.conf
```
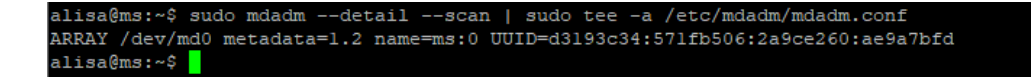

После этого вы можете обновить initramfs или исходную файловую систему RAM, чтобы массив был доступен во время загрузки:

sudo update-initramfs -u

```
a@ms:~$ sudo update-initr
update-initramfs: Generating /boot/initrd.img-6.9.0-060900rc3-generic
  Possible missing firmware /lib/firmware/ast dp501 fw.bin for module ast
alisa@ms:~$
```
Добавьте новые параметры монтирования файловой системы в файл /etc/fstab для поддержки автоматического монтирования при загрузке:

```
echo '/dev/md0 /mnt/md0 ext4 defaults, nofail, discard 0 0' | sudo tee -a
/etc/fstab
```

```
alisa@ms:~$ echo '/dev/md0 /mnt/md0 ext4 defaults,nofail,discard 0 0' | sudo tee -a /etc/fstab
/dev/md0 /mnt/md0 ext4 defaults, nofail, discard 0 0
alisa@ms:~$
```
Теперь массив RAID 0 будет автоматически смонтирован при загрузке системы.

## Создание массива RAID 1

Массивы RAID 1 реализуются путем зеркалирования данных по всем доступным дискам. Каждый диск в массиве RAID 1 получает полную копию данных, обеспечивая избыточность в случае сбоя устройства.

- Требования: минимум 2 устройства хранения данных.
- Главное преимущество: избыточность данных.
- Следует иметь в виду: поскольку массив сохраняет две копии данных, вы сможете использовать только половину дискового пространства

### Определение устройств массива

Для начала нужно определить идентификаторы дисков, которые вы будете использовать:

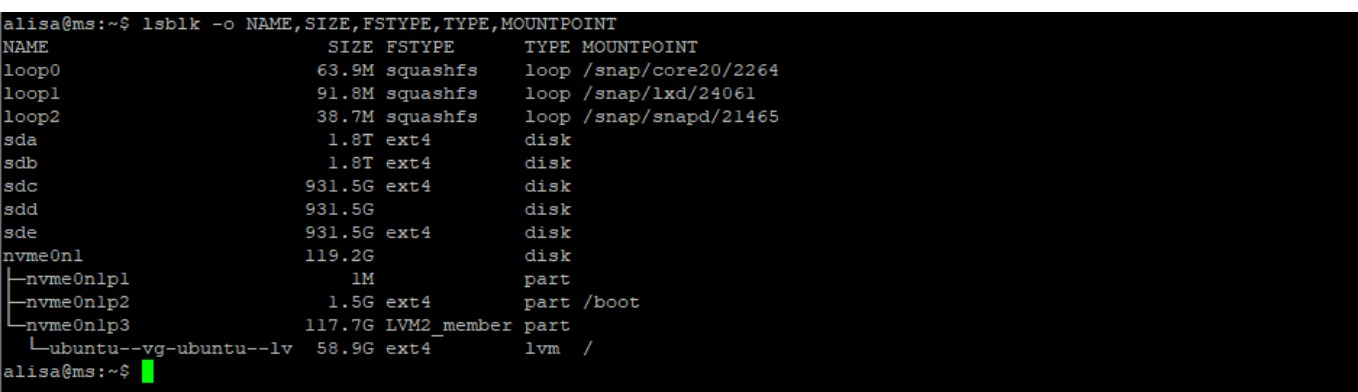

lsblk -o NAME, SIZE, FSTYPE, TYPE, MOUNTPOINT

#### **Создание массива**

Чтобы создать массив RAID 1 из компонентов

- sda 1.8T ext4 disk
- sdb 1.8T ext4 disk

передайте их команде mdadm –create. Вам нужно указать имя устройства, которое вы хотите создать (например, /dev/md0), уровень RAID и количество устройств:

```
sudo mdadm --create --verbose /dev/md0 --level=1 --raid-devices=2 /dev/sda
/dev/sdb
```
Если используемые вами компонентные устройства не являются разделами с включенным флагом boot, вероятно, вы увидите следующее предупреждение. Можно просто ввести y и продолжить.

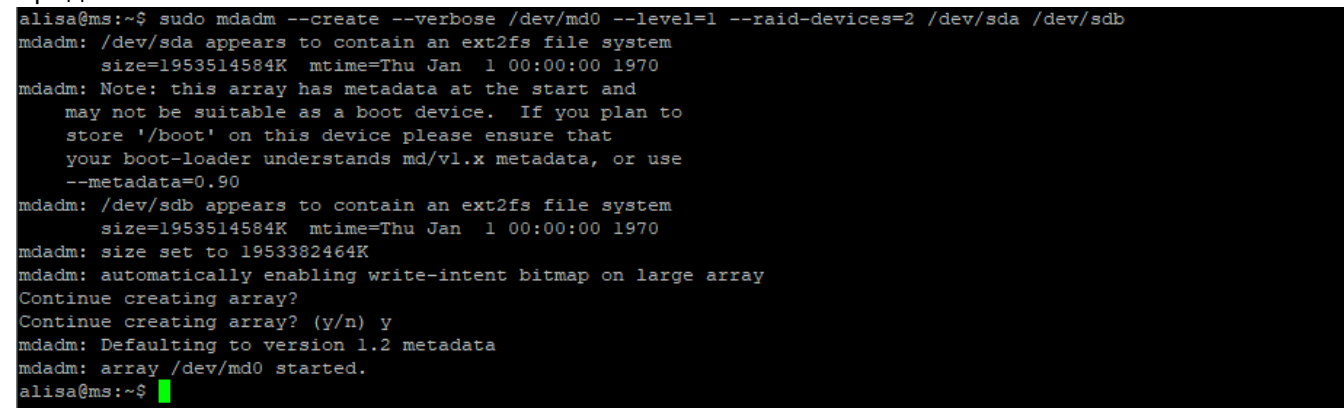

Инструмент mdadm начнет зеркалировать диски. Это может занять некоторое время, но в течение этого времени массив можно использовать. Вы можете отслеживать ход зеркалирования, проверяя файл /proc/mdstat:

#### cat /proc/mdstat

```
alisa@ms:~$ cat /proc/mdsta
Personalities : [raidl] [raid0] [raid6] [raid5] [raid4] [raid10]
nd0 : active raidl sdb[1] sda[0]
       1953382464 blocks super 1.2 [2/2] [UU]<br>[>.....................] resync = 0.9% (18918016/1953382464) finish=223.6min speed=144144K/sec<br>bitmap: 15/15 pages [60KB], 65536KB chunk
unused devic<mark>e</mark>s: <none>
alisa@ms:~~
```
В первой выделенной строке указано, что с помощью устройств /dev/sda и /dev/sdb было создано устройство /dev/md0 в конфигурации RAID 1. Вторая выделенная строка показывает прогресс зеркалирования.

#### **Создание и монтирование файловой системы**

Создайте в массиве файловую систему:

```
sudo mkfs.ext4 -F /dev/md0
```
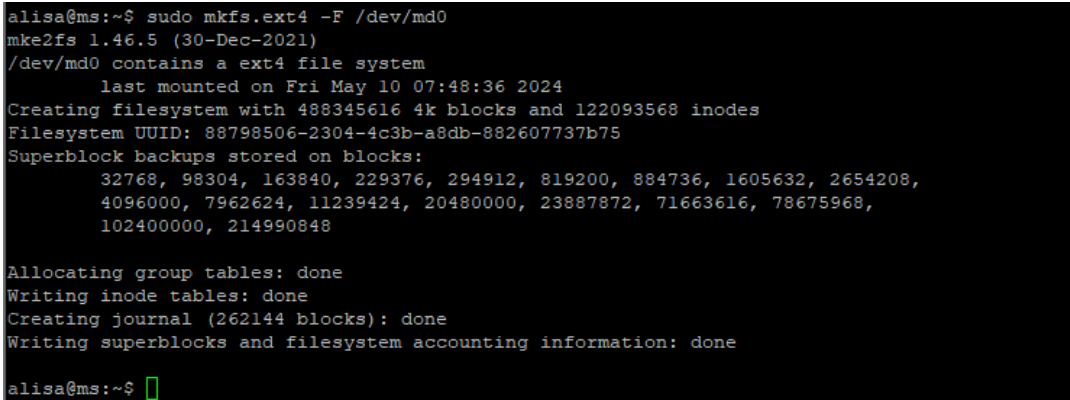

Создайте точку монтирования:

sudo mkdir -p /mnt/md0

А затем смонтируйте файловую систему:

sudo mount /dev/md0 /mnt/md0

```
alisa@ms:~$ sudo mkdir -p /mnt/md0<br>alisa@ms:~$ sudo mount /dev/md0 /mnt/md0
alisa@ms:~$
```
Убедитесь, что новое пространство доступно:

sudo mount /dev/md0 /mnt/md0

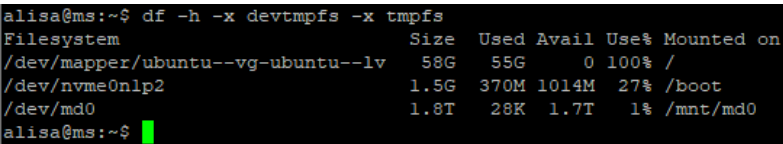

#### **Сохранение топологии массива**

Чтобы убедиться, что при загрузке сервера массив загружается автоматически, нужно отредактировать файл /etc/mdadm/mdadm.conf. Вы можете автоматически сканировать активный массив и добавить данные в файл:

```
sudo mdadm --detail --scan | sudo tee -a /etc/mdadm/mdadm.conf
```
alisa@ms:~\$ sudo mdadm --detail --scan | sudo tee -a /etc/mdadm/mdadm.conf ARRAY /dev/md0 metadata=1.2 name=ms:0 UUID=5cb0e04f:5a848ac9:bcbd6504:9c60835c alisa@ms:~\$

После этого вы можете обновить initramfs, чтобы массив был доступен во время загрузки:

sudo update-initramfs -u

```
alisa@ms:~$ sudo update-initramfs
ungdate-initramfs: Generating /boot/initrd.img-6.9.0-060900rc3-generic<br>update-initramfs: Generating /boot/initrd.img-6.9.0-060900rc3-generic<br>W: Possible missing firmware /lib/firmware/ast_dp501_fw.bin for module ast
alisa@ms:~$
```
Добавьте новые параметры монтирования файловой системы в файл /etc/fstab для поддержки автоматического монтирования при загрузке:

echo '/dev/md0 /mnt/md0 ext4 defaults, nofail, discard 0 0' | sudo tee -a /etc/fstab

```
~$ echo '/dev/md0 /mnt/md0 ext4 defaults, nofail, discard 0 0' | sudo tee -a /etc/fstab
alisa@ms:
/dev/md0 /mnt/md0 ext4 defaults, nofail, discard 0 0
alisa@ms:~$
```
Теперь массив RAID 1 будет автоматически смонтирован при загрузке системы.

## Создание массива RAID 5

Массив RAID 5 реализуется путем чередования данных по доступным устройствам. Один компонент каждой полосы - это вычисленный блок четности. Если устройство выходит из строя, блок четности и остальные блоки могут использоваться для вычисления недостающих данных. Каждое устройство имеет сбалансированную информацию четности.

- Требования: минимум 3 устройства хранения данных.
- Главное преимущество: избыточность данных с большей мощностью.
- Следует иметь в виду: RAID 5 может иметь очень низкую производительность при ухудшении состояния. Пока распределяется информация о четности, для контроля четности будет использоваться емкость одного диска.

### Определение устройств массива

Для начала нужно определить идентификаторы для дисков, которые вы будете использовать:

#### lsblk -o NAME, SIZE, FSTYPE, TYPE, MOUNTPOINT

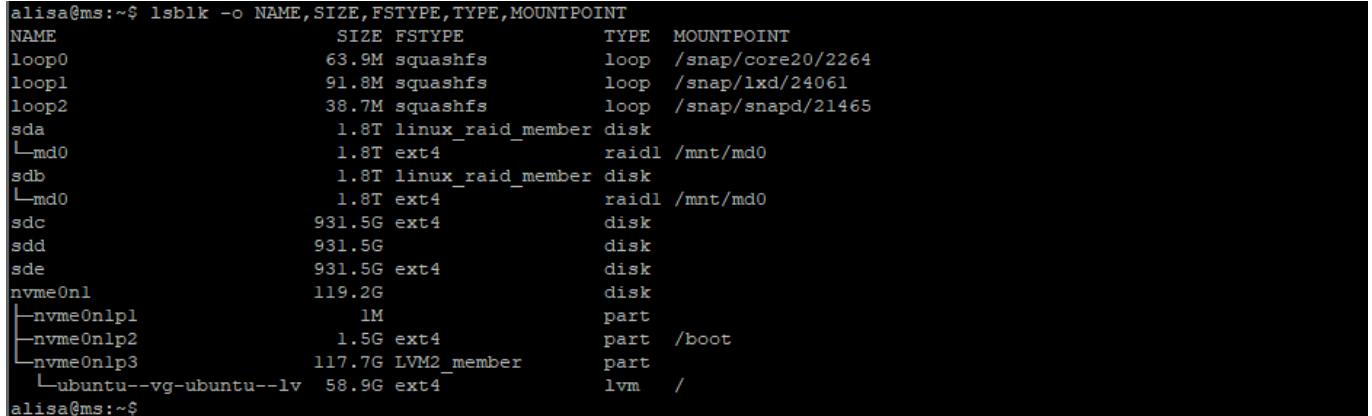

- $\bullet$  sdc 931.5G ext4 disk
- $\bullet$  sdd 931.5G disk
- · sde 931.5G ext4 disk

### Создание массива

Чтобы создать массив RAID 5 из этих компонентов, передайте их команде mdadm -create. Вам нужно указать имя устройства, которое вы хотите создать (например, /dev/md2), уровень RAID и количество устройств:

sudo mdadm --create --verbose /dev/md2 --level=5 --raid-devices=3 /dev/sdc /dev/sdd /dev/sde

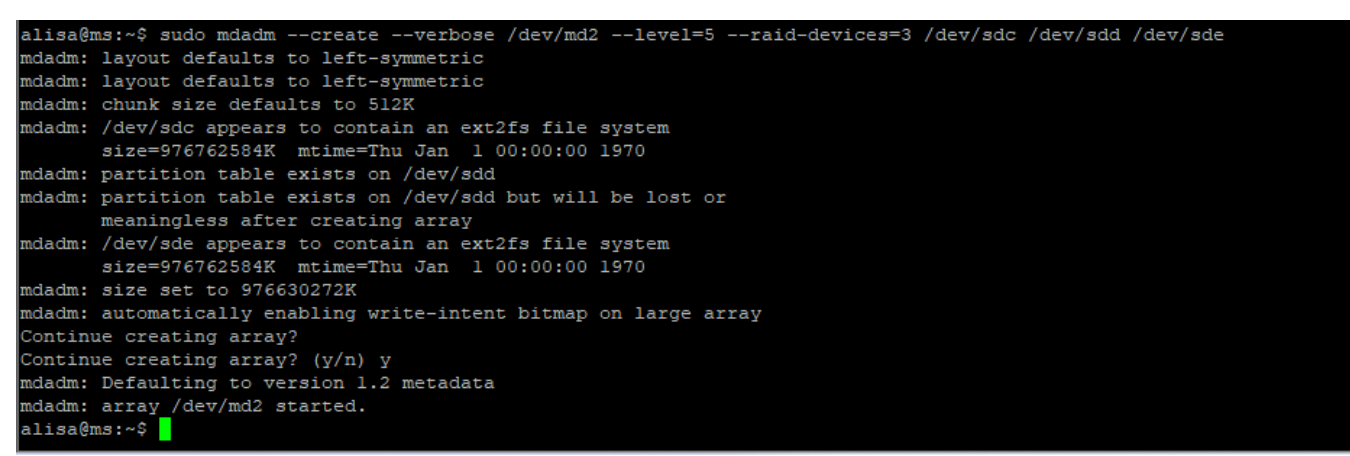

Инструмент mdadm начнет настраивать массив (фактически по соображениям производительности он использует процесс восстановления для построения массива). Это может занять некоторое время, но массив можно использовать в течение этого времени. Вы можете отслеживать ход зеркалирования в файле /proc/mdstat:

#### cat /proc/mdstat

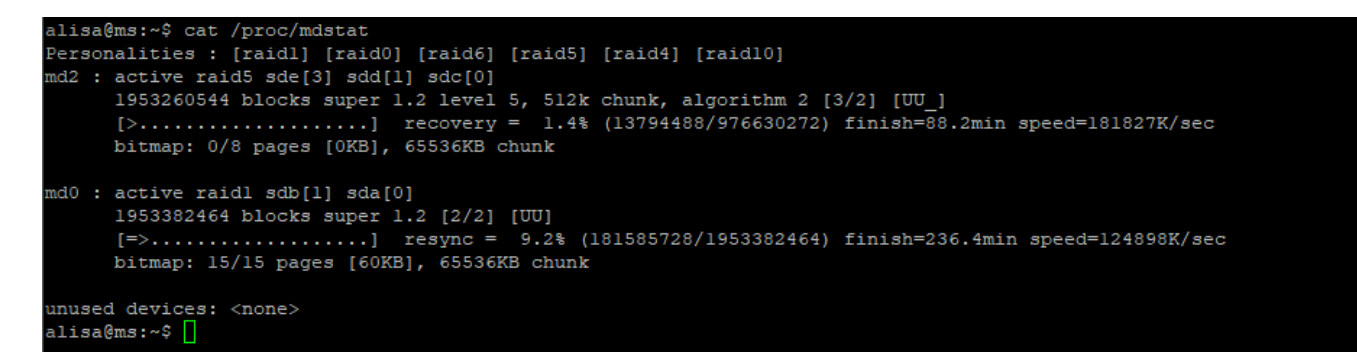

В первой выделенной строке указано, что с помощью устройств /dev/sdc, /dev/sdd и /dev/sde было создано устройство /dev/md0 в конфигурации RAID 5. Вторая выделенная строка показывает прогресс сборки.

#### **Создание и монтирование файловой системы**

Создайте в массиве файловую систему:

sudo mkfs.ext4 -F /dev/md2

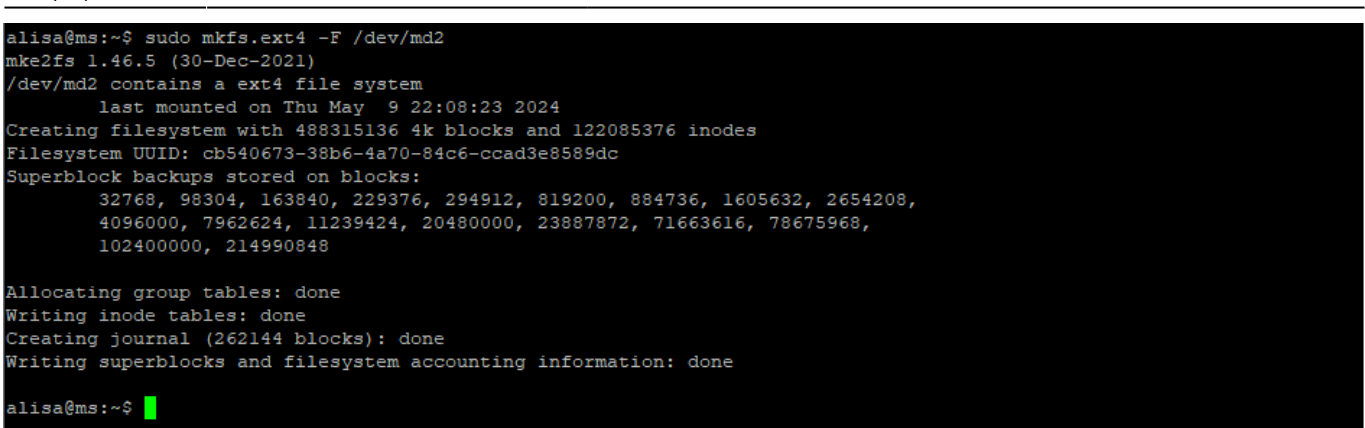

Создайте точку монтирования:

```
sudo mkdir -p /home/alisa/src/md2
```
**Примечание.** /home/alisa/src в моем случае предпочтительная точкой монтирования (пример: /usr/media или /mnt).

А затем смонтируйте файловую систему:

```
sudo mount /dev/md2 /home/alisa/src/md2
```

```
alisa@ms:~$ sudo mkdir -p /home/alisa/src/md2
alisa@ms:~$ sudo mount /dev/md2 /home/alisa/src/md2
alisa@ms:~5
```
Убедитесь, что новое пространство доступно:

df -h -x devtmpfs -x tmpfs

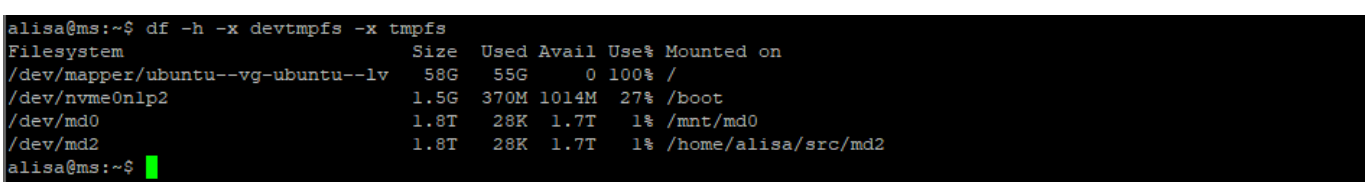

#### **Сохранение топологии массива**

Чтобы убедиться, что при загрузке сервера массив загружается автоматически, нужно отредактировать файл /etc/mdadm/mdadm.conf.

Как уже упоминалось выше, перед изменением конфигурации нужно убедиться, что массив завершил сборку. Иначе невозможно будет правильно собрать массив при перезагрузке.

cat /proc/mdstat

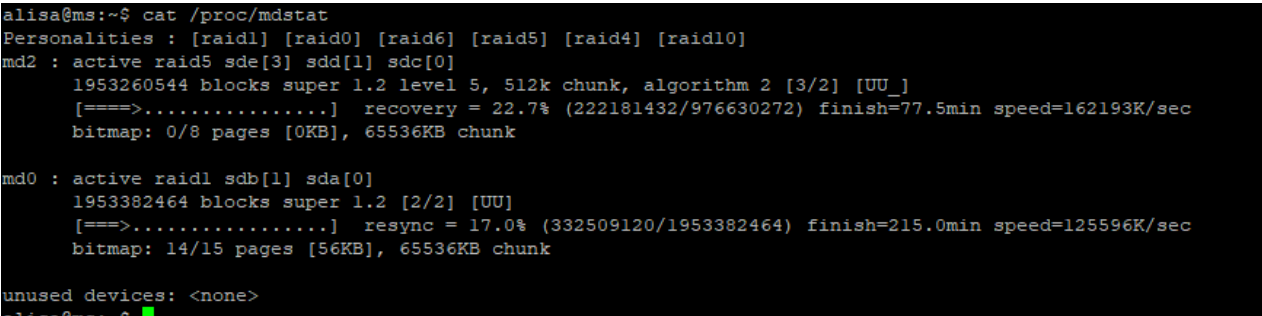

Вы можете автоматически сканировать активный массив и добавить данные в файл:

sudo mdadm --detail --scan | sudo tee -a /etc/mdadm/mdadm.conf

```
alisa@ms:~$ sudo mdadm --detail --scan | sudo tee -a /etc/mdadm/mdadm.conf
ARRAY /dev/md0 metadata=1.2 name=ms:0 UUID=5cb0e04f:5a848ac9:bcbd6504:9c60835c
ARRAY /dev/md2 metadata=1.2 spares=1 name=ms:2 UUID=329f0674:b70469c6:c4la2fd4:f713a845
alisa@ms:~~
```
После этого вы можете обновить initramfs, чтобы массив был доступен во время загрузки:

sudo update-initramfs -u

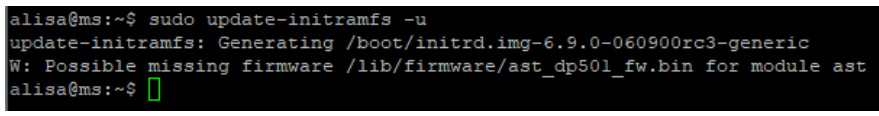

Добавьте новые параметры монтирования файловой системы в файл /etc/fstab для поддержки автоматического монтирования при загрузке:

```
echo '/dev/md2 /home/alisa/src/md2 ext4 defaults,nofail,discard 0 0' | sudo
tee -a /etc/fstab
```

```
alisa@ms:~$ echo '/dev/md2 /home/alisa/src/md2 ext4 defaults,nofail,discard 0 0' | sudo tee -a /etc/fstab
dev/md2 /home/alisa/src/md2 ext4 defaults, nofail, discard 0 0
alisa@ms:~$
```
Теперь массив RAID 5 будет автоматически смонтирован при загрузке системы.

## **Дополнительная информация**

- [Ссылка на оригинал статьи](https://www.8host.com/blog/sozdanie-raid-massivov-s-pomoshhyu-mdadm-v-ubuntu-16-04/)
- [Как отформатировать разделы диска в Linux](https://wiki.merionet.ru/articles/kak-otformatirovat-razdely-diska-v-linux)

From: <https://www.vladpolskiy.ru/> - **book51.ru**

Permanent link: **[https://www.vladpolskiy.ru/doku.php?id=software:linux\\_server:raid\\_linux\\_server](https://www.vladpolskiy.ru/doku.php?id=software:linux_server:raid_linux_server)**

Last update: **2024/05/10 12:12**

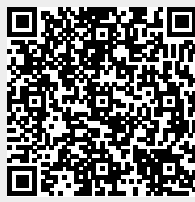